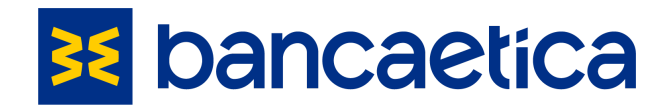

## Regolamento interno in materia di WHISTLEBLOWING

(Sistema di Segnalazione di illeciti)

# ALLEGATO "B" MANUALE DI UTILIZZO DELLA PIATTAFORMA

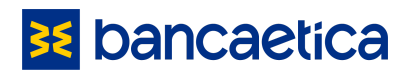

### Indice

Aggiungi intestazioni (Formato > Stili paragrafo) da visualizzare nel sommario.

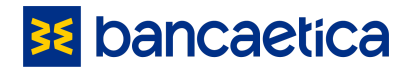

### **1. Introduzione**

Come indicato nel proprio Regolamento "Whistleblowing", Banca Etica si è dotata di una piattaforma di segnalazione idonea a:

- 1) garantire la riservatezza dei dati personali del segnalante e del presunto responsabile della segnalazione;
- 2) tutelare adeguatamente il segnalante contro condotte ritorsive, discriminatorie o comunque sleali conseguenti la segnalazione;
- 3) assicurare alla segnalazione un canale specifico, indipendente e autonomo.

### **BE bancaetica**

## **2. Istruzioni per effettuare una segnalazione**

Accedere al Portale: <http://bancaetica.azurewebsites.net/>

Cliccare su SEGNALA

**BE** bancaetica

Se sei a conoscenza di un qualsiasi fatto concernente una possibile violazione del Modello 231/Codice Etico della Società e/o della normativa antiriciclaggio e desideri farlo presente clicca su "SEGNALA" e segui le istruzioni. Il Gruppo assicura la riservatezza dell'identità del segnalante e lo tutela da eventuali azioni ritorsive e/o comportamenti discriminatori che potrebbero verificarsi in ragione della Segnalazione effettuata. Leggi l'informativa

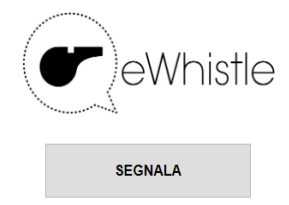

**La chiave di accesso** è per tutti : bancaeticawb

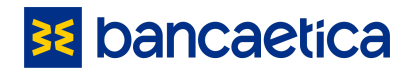

### **2.1. Compilazione**<sup>1</sup>

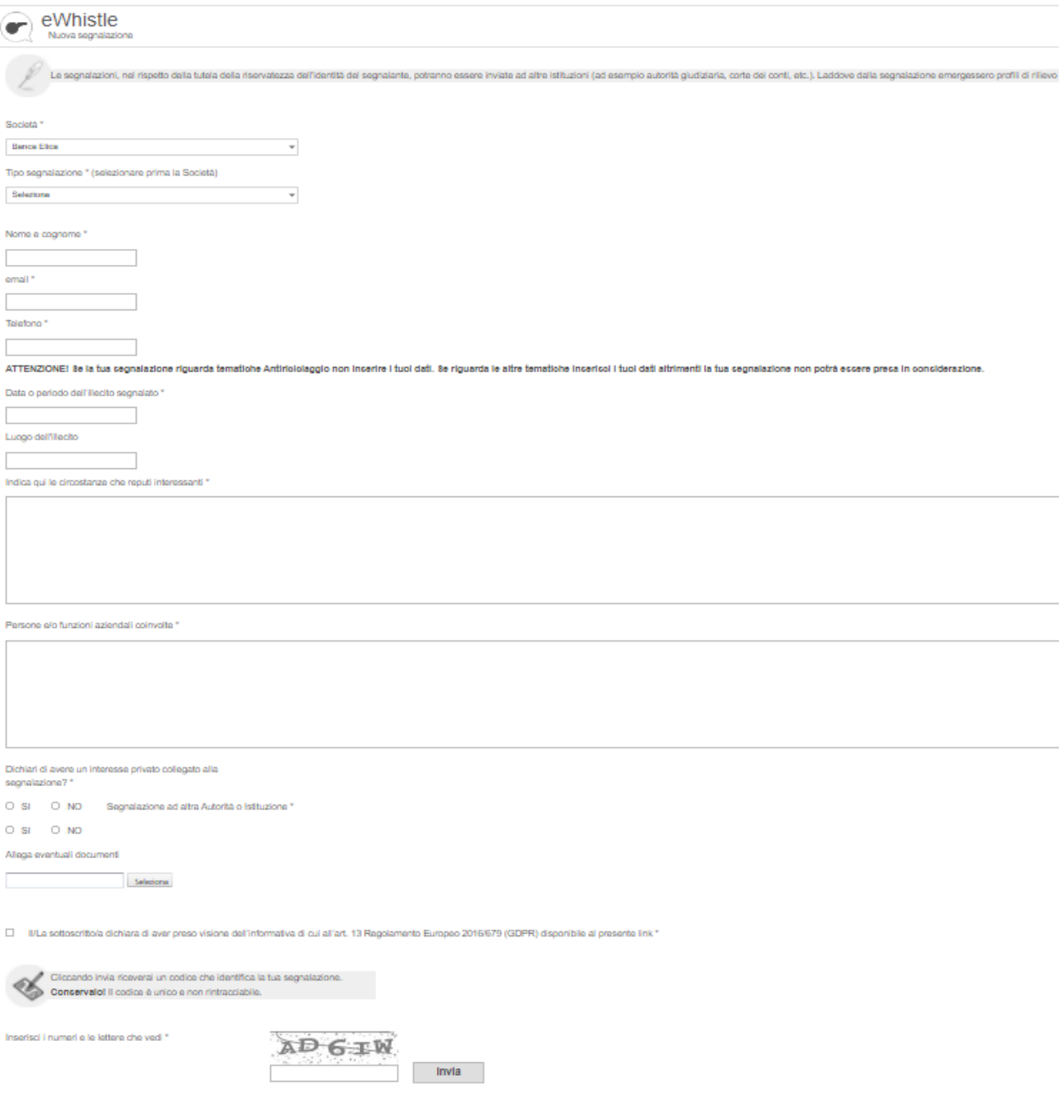

Tutte le schermate riportate sono esempi di segnalazione eseguiti in ambiente di test.

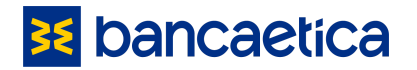

**N.B**. Nel campo Classificazioni si può scegliere tra le seguenti opzioni che indicano il riferimento normativo; tali casistiche sono presenti sia per inoltrare la segnalazione al Gestore Diretto (Resp. Funzione Internal Audit) che al Gestore Alternativo/Funzione di Riserva (Resp. Funzione Compliance).

- Illeciti amministrativi, contabili, civili o penali che ledono l'interesse pubblico o l'integrità della Banca
- Violazioni della normativa bancaria
- Violazione della normativa su servizi di investimento e market abuse
- Violazioni della normativa sul riciclaggio e finanziamento al terrorismo.
- Violazione del Codice Etico
- Violazione del d.lgs. 231/01 e del modello "Mog" adottato dalla Banca
- Violazione Ley Orgánica 3/2007 para la igualdad efectiva de hombres y mujeres
- Altro (specificare nel campo del testo libero in cui si inserisce la descrizione della violazione il motivo della segnalazione comunque rientrante nelle casistiche elencate nell'"Ambito di applicazione oggettivo" del Regolamento "Whistleblowing")

Sono presenti alcuni campi obbligatori, contrassegnati da asterisco. È possibile allegare eventuali documenti, file, fotografie. Dopo il controllo "CAPTCHA", che prevede l'inserimento di caratteri alfanumerici per la sicurezza dell'utilizzatore, la segnalazione può essere inviata.

**Al termine della segnalazione si riceve un codice (da conservare con attenzione perché non può essere riemesso in alcun caso)** con cui è possibile verificare lo stato della segnalazione e che non può essere riemesso in alcun caso.

#### **Attenzione:**

- cliccare sull'icona "Home" in alto a sinistra per uscire dalla pagina di segnalazione; cliccando su "Home" è possibile tornare alla schermata principale e la segnalazione non potrà in alcun modo essere riaperta;
- una volta conclusa la segnalazione, non si riceve nessuna mail, né alert al fine di garantire la riservatezza della segnalazione; il segnalante potrà però verificare lo stato della sua segnalazione e rispondere ad eventuali chiarimenti accedendo alla sezione "Controlla lo stato della tua segnalazione" tramite il codice numerico ricevuto.

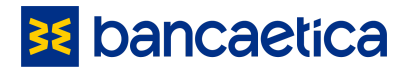

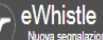

#### Segnalazione creata.

Conserva questo codice, potrai continuare a comunicare in modo riservato con l'organo di controllo.

Il codice ti permetterà di accedere alla pagina relativa alla segnalazione, aggiungere informazioni elo documenti, vedere e rispondere a eventuali richieste di chiarimento e vedere l'esito della segnalazione. Riceverai un feedback entro 30 giorni a partire da oggi. Ti preghiamo di accedere periodicamente al sistema, utilizzando questo codice.

Il codice è unico, e non rintracciabile!

#### 7582367103

Il codice è unico e non recuperabile. Nel caso in cui lo smarrissi dovrai effettuare nuovamente la segnalazione.

### **2.2. Verifica dello stato della segnalazione**

Verifica stato segnalazione fatta con il codice indicato alla conferma della segnalazione:

#### **BE** bancaetica

Se sei a conoscenza di un qualsiasi fatto concernente una possibile viola normativa antiriciclaggio e desideri farlo presente clici Il Gruppo assicura la riservatezza dell'identità del segnalante e lo tutela da e potrebbero verificarsi in ragione della S Leggi l'informativ

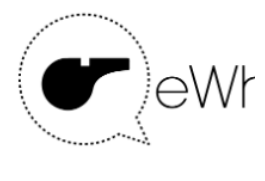

**SEGNALA** 

Controlla lo stato della tua segnalazione

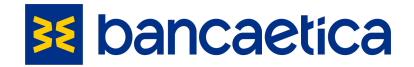

#### Esempio di segnalazione inviata:

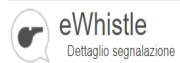

Si ricorda al segnalante di verificare lo stato della segnalazione.

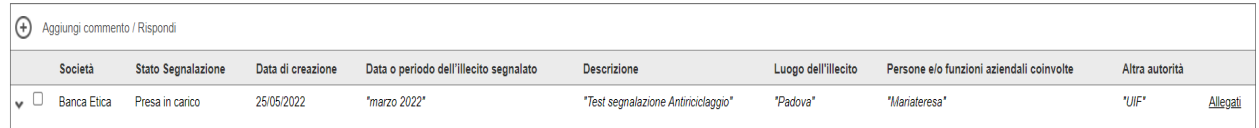

Esempio di segnalazione presa in carico con richiesta chiarimenti, a cui è necessario rispondere:

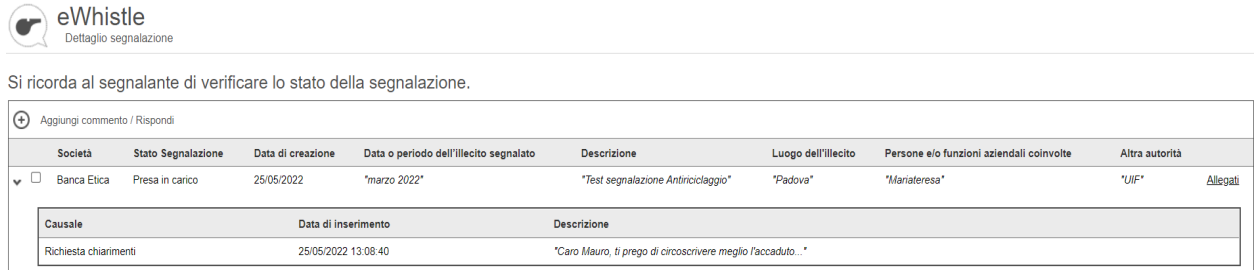

In caso di risposta alla richiesta chiarimenti, comparirà una riga per tracciare l'avanzamento della segnalazione:

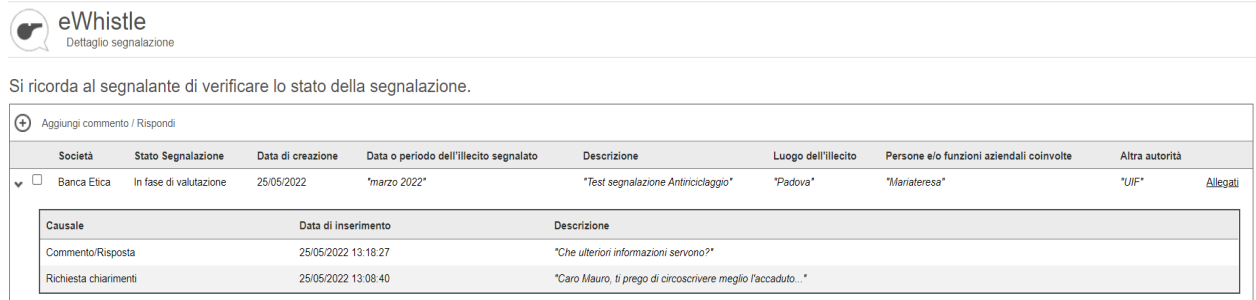

Quando l'iter di una segnalazione è terminato, lo stato passa a "Completate":

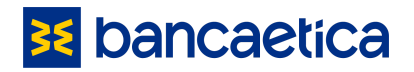

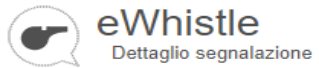

 $\sqrt{2}$ 

Si ricorda al segnalante di verificare lo stato della segnalazione.

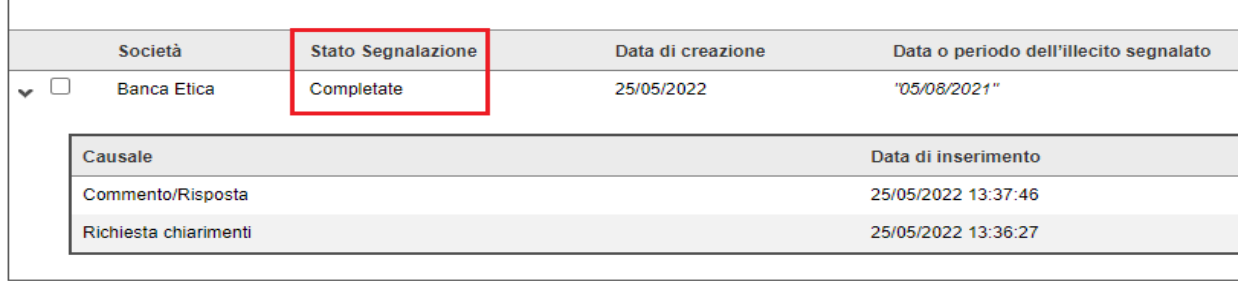